# 安裝客戶語音門戶11.6(1)ES 7後解決VXML伺服 器啟動問題

### 目錄

簡介 採用元件 問題 解決方案 驗證

# 簡介

本文描述解決安裝客戶語音門戶(CVP)11.6(1)工程特別計畫(ES)7後可能出現的VXML伺服器啟動問 題的步驟。

#### 採用元件

本文檔中的資訊基於CVP 11.6(1)ES 7。

本文中的資訊是根據特定實驗室環境內的裝置所建立。文中使用到的所有裝置皆從已清除(預設 )的組態來啟動。如果您的網路運作中,請確保您瞭解任何指令可能造成的影響。

#### 問題

在CVP呼叫伺服器和CVP VXML伺服器上安裝CVP 11.6.1 ES 7後,Cisco CVP VXMLServer服務的 狀態顯示為「Running」狀態,如下圖所示;

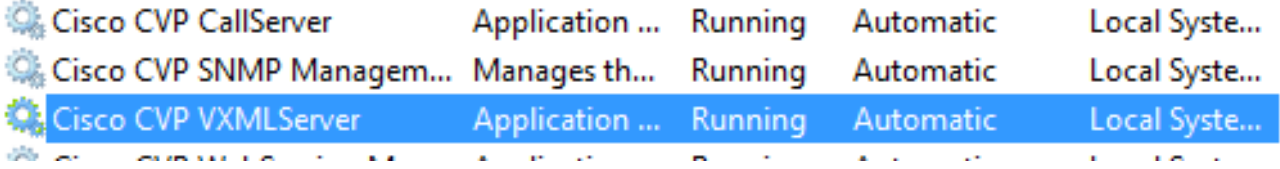

但是,VXML伺服器未啟動。若要確認這一點,請確保檢視CVP VXML伺服器位置 C:\Cisco\CVP\VXMLServer\logs\GlobalAdminLogger處的日誌,並檢視檔名「 admin\_history<date>.txt」。 日誌將指示上次伺服器停止消息,但在ES安裝後不會出現伺服器啟動 消息,如下圖所示;

File Edit Format View Help

07/17/2019 16:25:26.183, server stop, success

此外,伺服器上未載入的任何應用程式(包括C:\Cisco\CVP\VXMLServer\logs路徑中的HelloWorld和 VXML startup\_error\_log)都將報告錯誤:

was: There was a problem loading classes from CVP\_HOME\VXMLServer/common. The root cause was: java.lang.NoClassDefFoundError: org/quartz/Job

## 解決方案

當CVP 11.6.1 ES 7安裝後未將自定義jar檔案新增回各自位置時,會出現此問題。在安裝前後需要 驗證自定義jar檔案的某些位置包括:

C:\Cisco\CVP\VXMLServer\common\lib

C:\Cisco\CVP\VXMLServer\Tomcat\webapps\CVP\WEB-INF\lib

附註:可以有其他位置。Call Studio開發人員應確定jar檔案內容的所有可能位置。

要解決此問題:

**附註**:確保在安裝EVP 11.6.1 ES 7之前儲存了備份jar檔案;這是安裝前步驟的要求。請參閱 CVP 11.6.1 ES 7版[本說明。](https://www.cisco.com/web/software/280840592/144648/Release_Document_1.html)

- 停止Cisco CVP VXML伺服器服務。
- 在所有位置複製自定義JAR檔案。自定義檔案是在CVP 11.6.1 ES 7安裝之前備份的檔案。
- 啟動Cisco CVP VXML伺服器服務。

#### 驗證

- 驗證伺服器啟動是否已完成(檢視CVP VXML伺服器位置 C:\Cisco\CVP\VXMLServer\logs\GlobalAdminLogger處的日誌,並檢視檔名「 admin\_history<date>.txt」)以及正在載入的應用程式(通過檢視status.bat從位置 C:\Cisco\CVP\VXMLServer\admin)
- 在admin\_history<date>.txt中收到伺服器啟動資訊,如圖所示;

12/17/2018 05:49:58.990, server start, success

◆ Status.bat將將所有可用應用程式顯示為Running,如下圖所示;

附註:下面列出的應用名稱來自實驗室CVP;此清單可以不同,並且可以根據已配置為運行的 內容包括或多或少應用程式名稱。

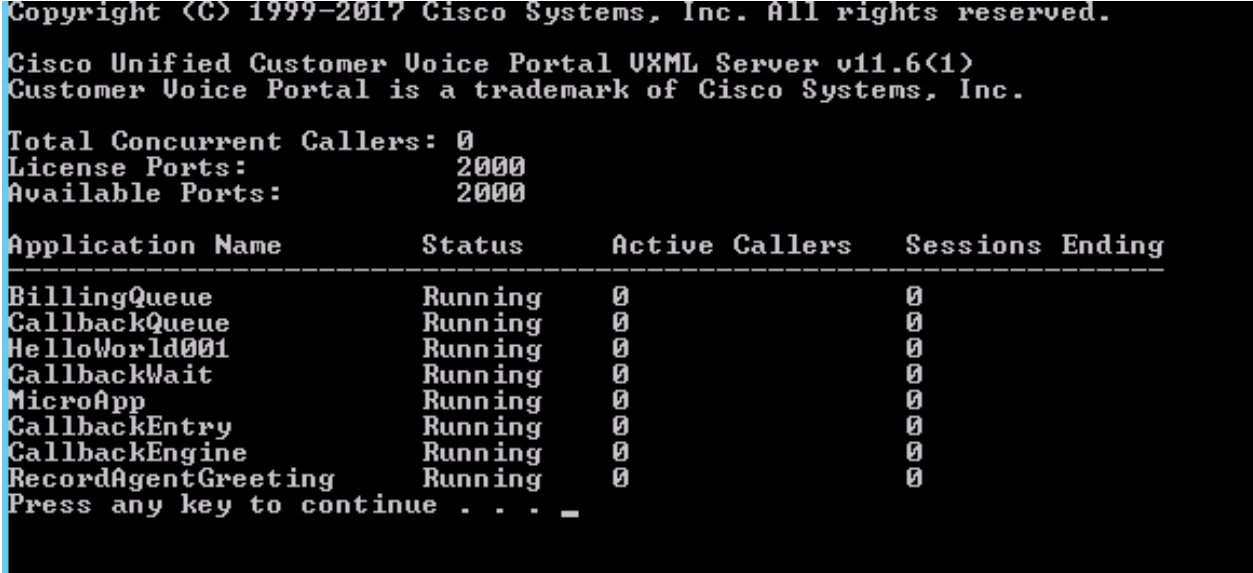